## Pressulator

LDM Design

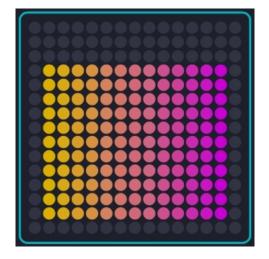

Pressulator is inspired by the Korg Kaossilator. Play through a scale by sliding your finger across the block.

## Installation

Open Dashboard, go to File – Open and select the Pressulator Littlefoot file.

If you are using Mac, you can also drag and drop the file onto the Lightpad image in the Dashboard app.

You will be prompted to Save the file, then it will always appear in Dashboard.

The files will then be saved at ~/Documents/ROLI/Littlefoot

## Playing

As you slide your finger across the X-axis, the notes will play through a scale. First setup the scale in Dashboard.

The Y-axis will send the slide parameter.

Pressure will set the note velocity by default, but can also be set to channel pressure etc. in the Dashboard. The app is designed to be monophonic.

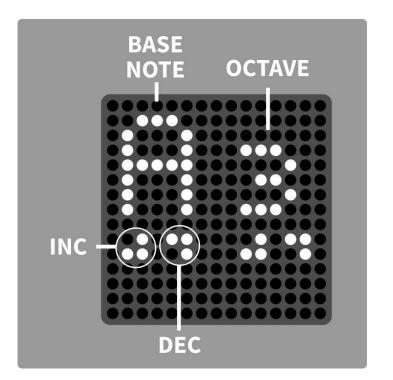

## The Menu

Pressing the side button will open the menu.

Use the inc and dec buttons to change the root note and octave for the scale.

In the Dashboard, there are options to set the midi channel, set the scale, change the pressure mapping and set the slide CC.